# SOURCETRONIC

SOURCETRONIC – Quality electronics for service, lab and production

# **ST150 Frequency Inverter** User Manual

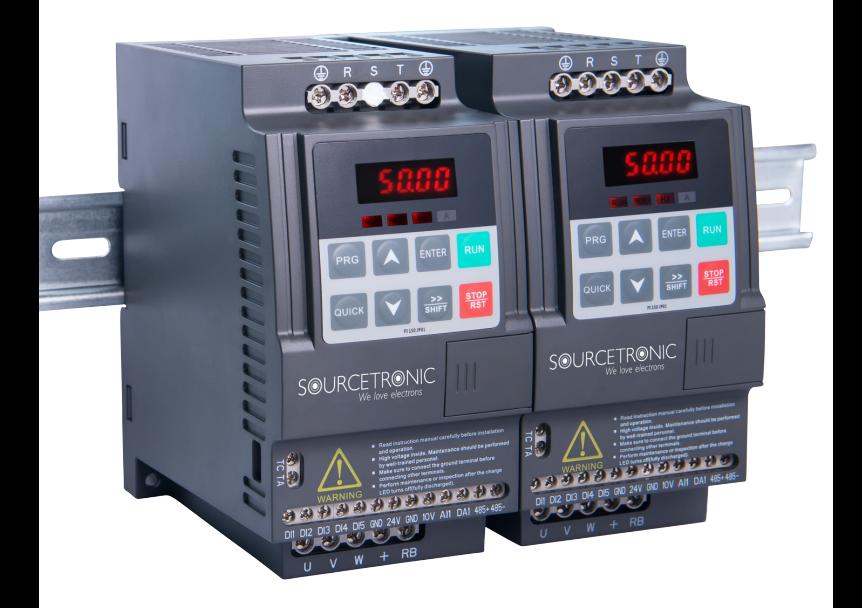

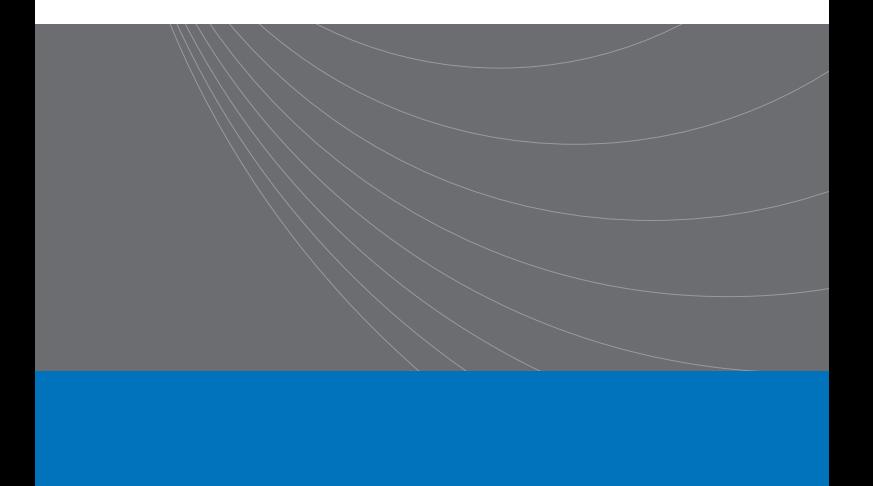

#### **1.Foreword**

Thank you for choosing our Sourcetronic ST150 series compact frequency inverter.

The diagrams contained in these operating instructions are used for convenience of explanation and may be slightly different from the product due to product upgrades. Please tere to the actual product.<br>Please hand this man

If you have any questions, please get in touch with our company or our agent in time, we will offer dedicated service to you.

#### **2.Explanation of nameplate**

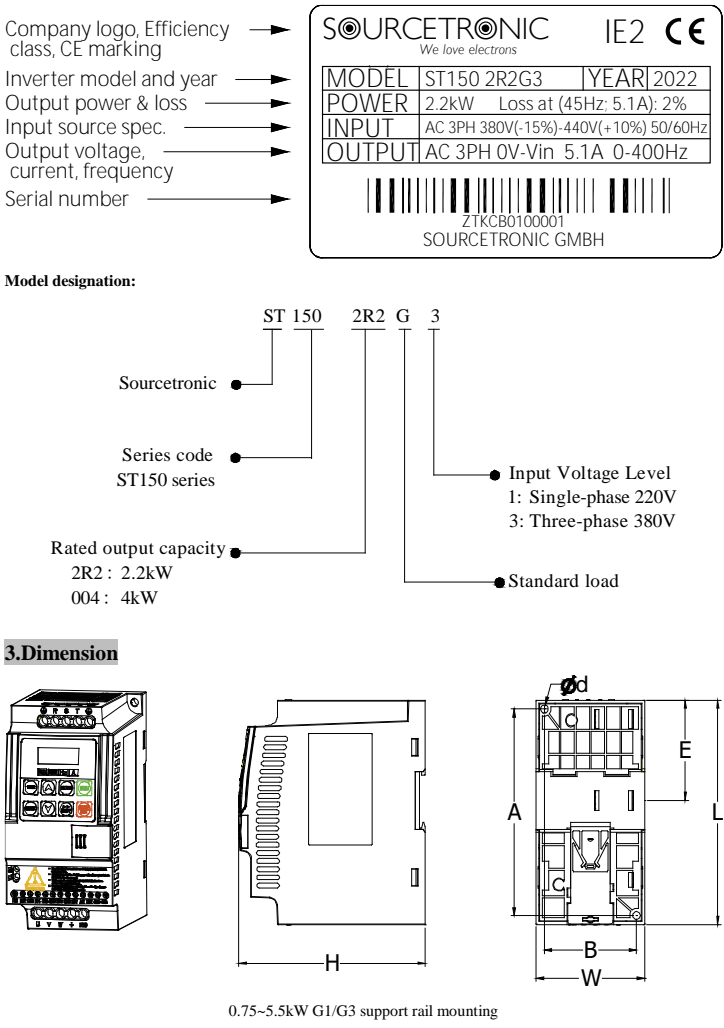

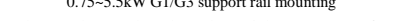

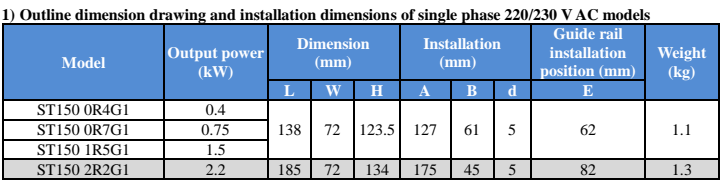

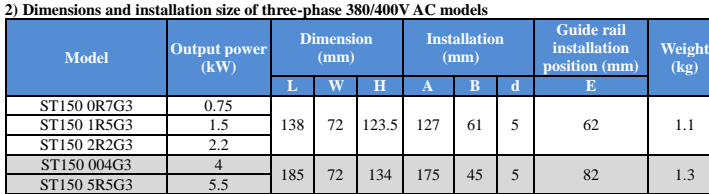

Install in a well-ventilated room. Air inlet is at the bottom side, exhaust at the top. Ensure there is ≥100mm room at the top and bottom for proper airflow.

The devices can be mounted side-by-side without observing a minimum distance.

# **4.Operation of keyboard introduction**

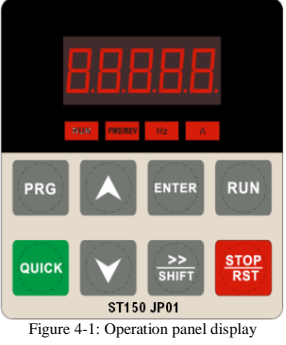

# **4.1 Keyboard indicators**

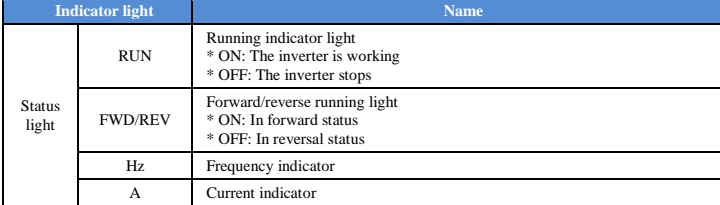

# **4.2 Operation panel button description**

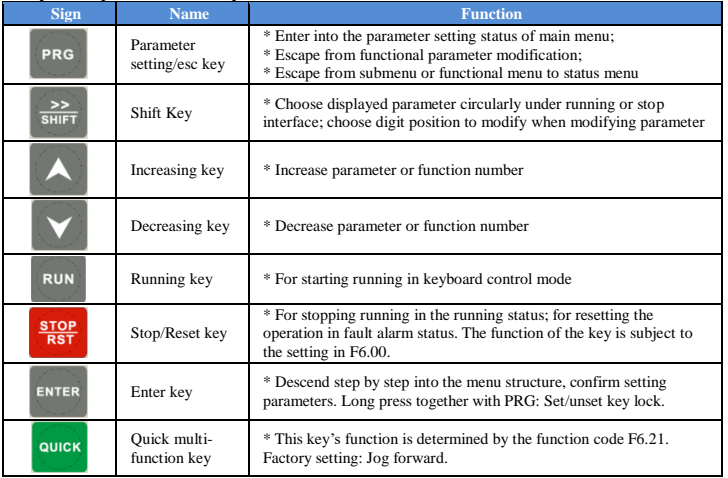

# **5.Standard specifications**

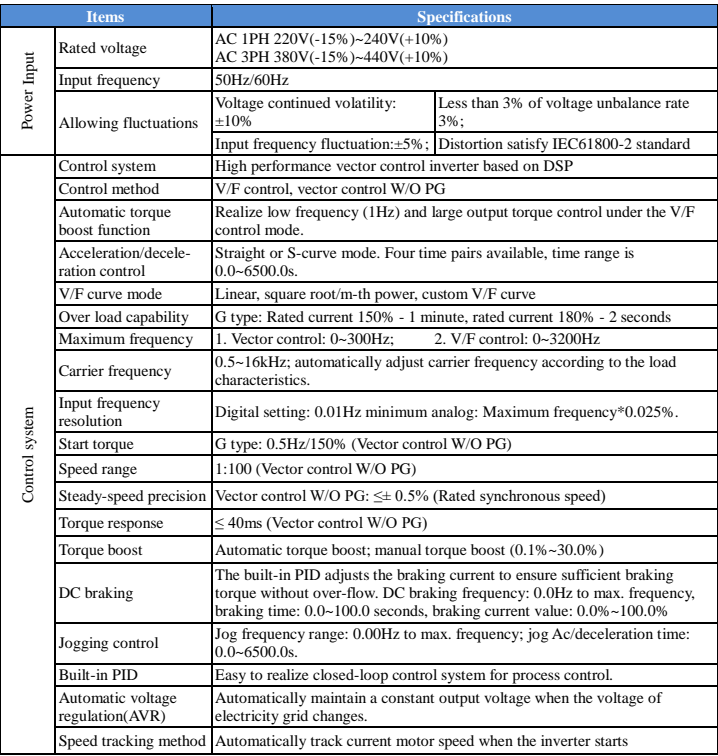

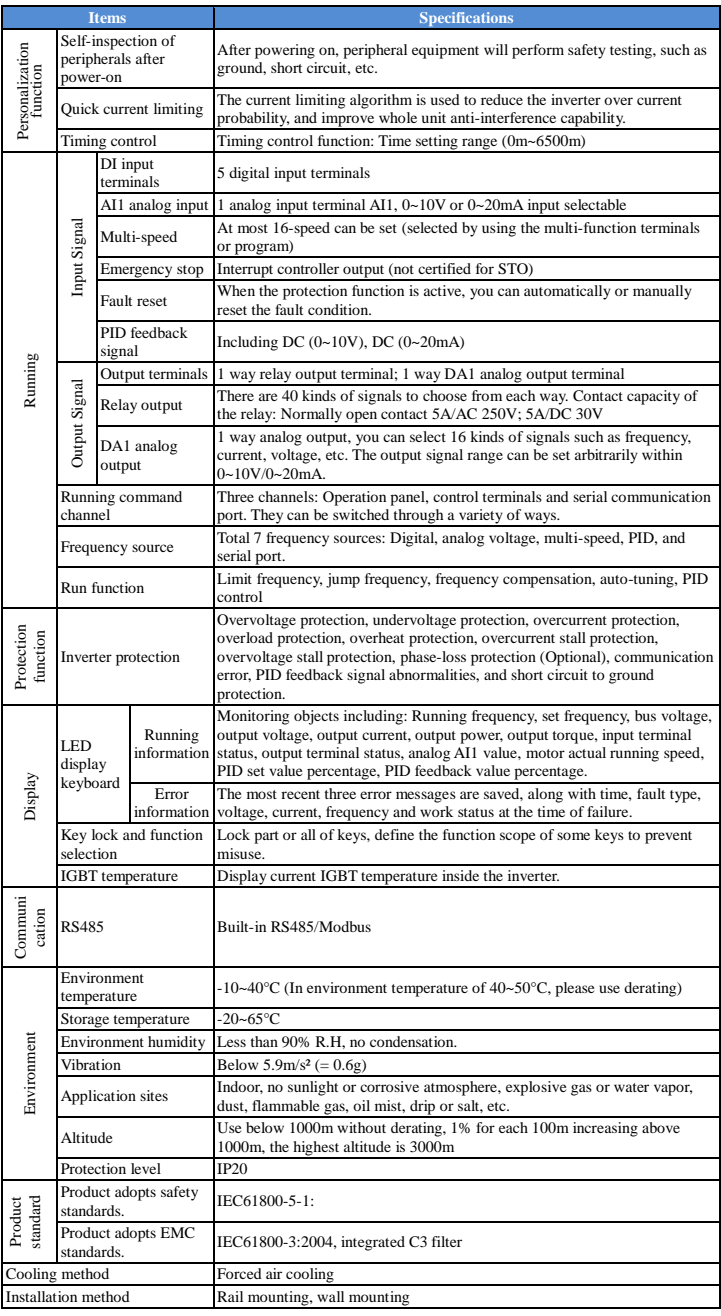

# **6.Wiring diagram**

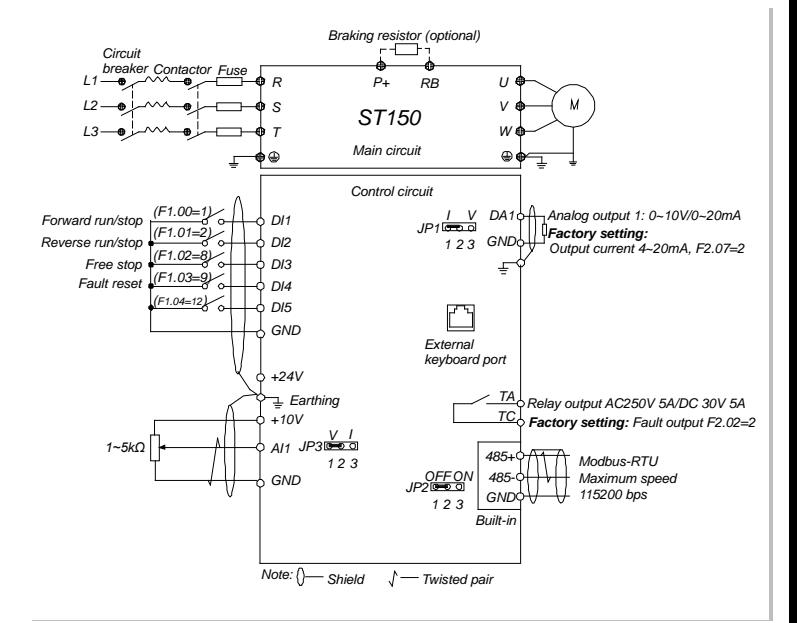

#### **Notes in main circuit wiring**

(1).Wiring specifications, please implement wiring in accordance with electrical regulations; (2).Do not connect the AC supply to the output of frequency inverter (U, V, W), otherwise the frequency

- inverter **will** be damaged; (3).Power supply wiring, please try to use shielded cables and/or additional shielding tubes, and m
- sure the shielding is grounded; (4).Frequency inverter grounding wire should not be grounded together with e.g. welding machine, other
- high-power motors or high current load, please ground the inverter separately;
- (5).Grounding : Please perform grounding correctly, with grounding resistance less than 10Ω.

#### **Notes in wiring control circuit**

- (1).Please separate the control signal lines from the main circuit line and other power lines;
- (2).To prevent misoperation caused by interference, use twisted or double-shielded wires, specification 0.5~2mm²;
- (3).Make sure the permissible conditions of each terminal are met, such as power supply, maximum
- permissible current or voltage, etc;<br>(4).For the terminal wiring requirements, ensure correct selection of accessories, such as: Voltmeter, input
- power supply, etc; (5).After completing the wiring, please check it thoroughly and make sure that it is correct before powering it on.

#### **7. Parameter list**

In ST150 series frequency inverters, some parameters are "manufacturer reserved", and their parameter numbers are not listed in the function parameter table, which leads to the discontinuity of some parameter numbers in the table. For the parameters not introduced in the manual, please do not attempt to modify them to avoid causing errors. Parameters marked ★ can only be changed in stopped state, parameters marked ☆ can also be changed in running state. **7.1. d0 group Monitoring function group (read only)**

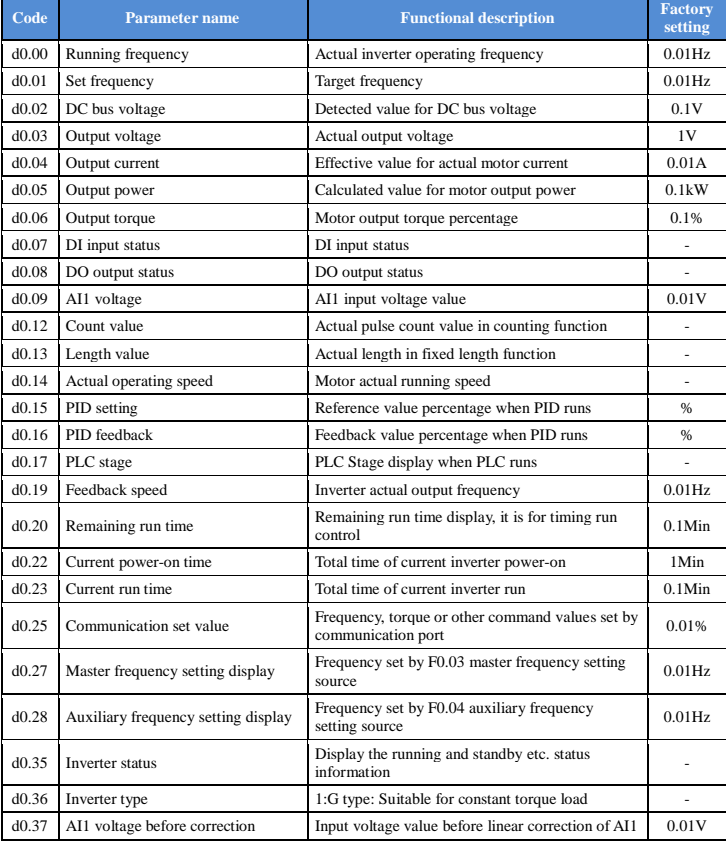

#### **7.2. F0 group Basic Functional Parameter Group**

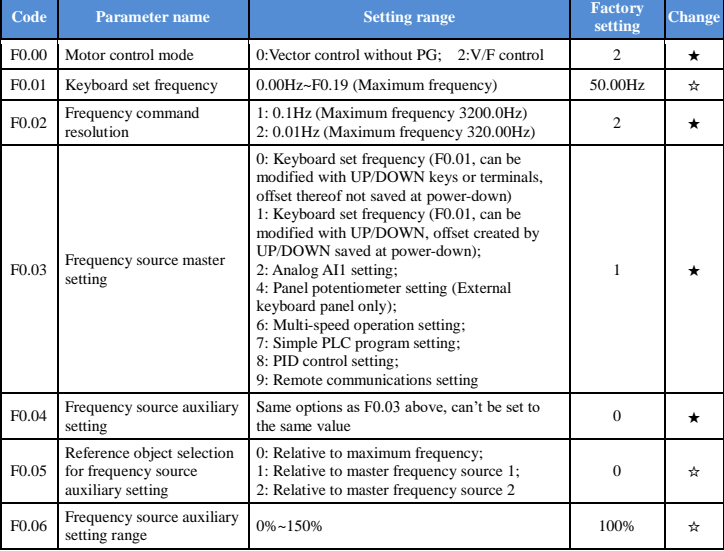

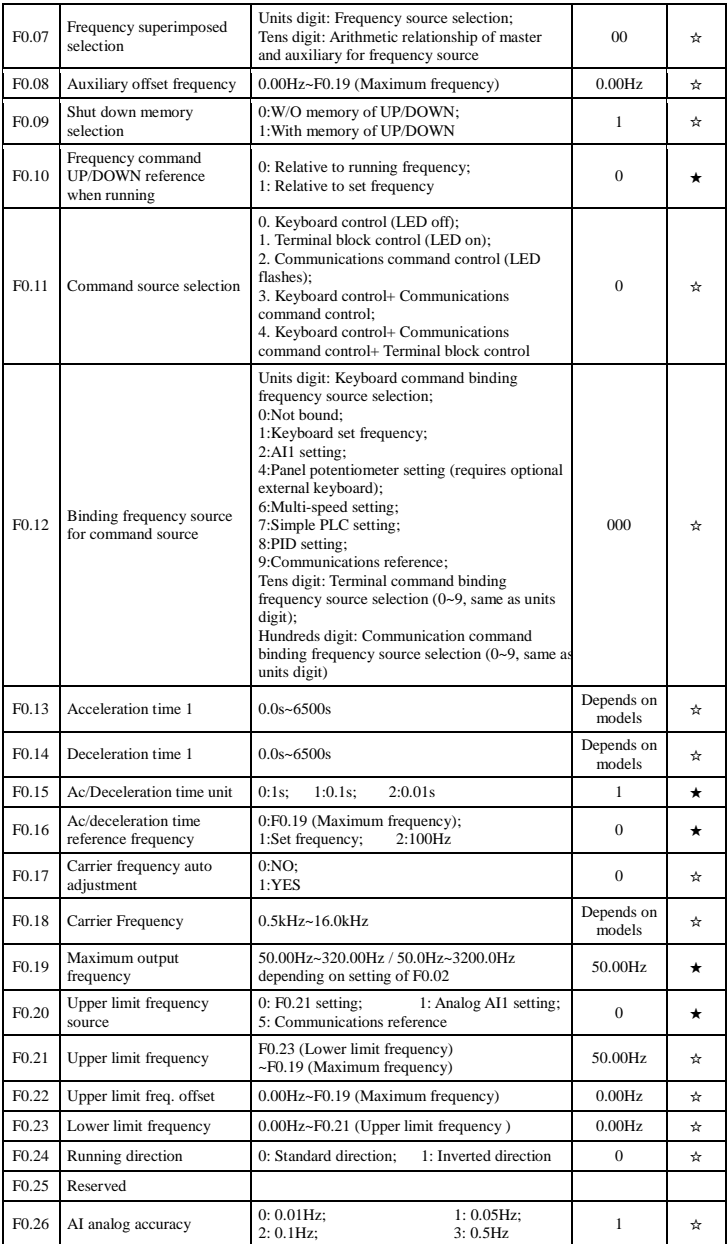

# **7.3. F1 group Input terminals**

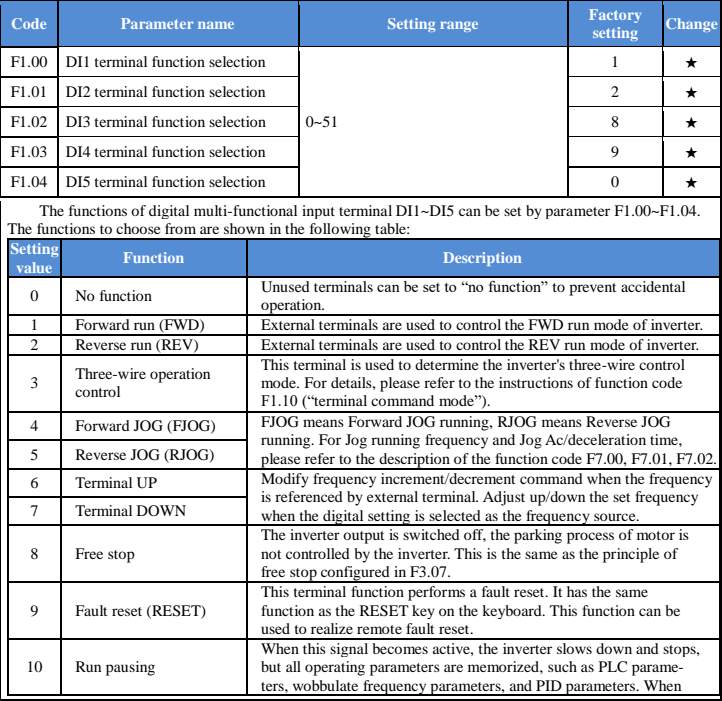

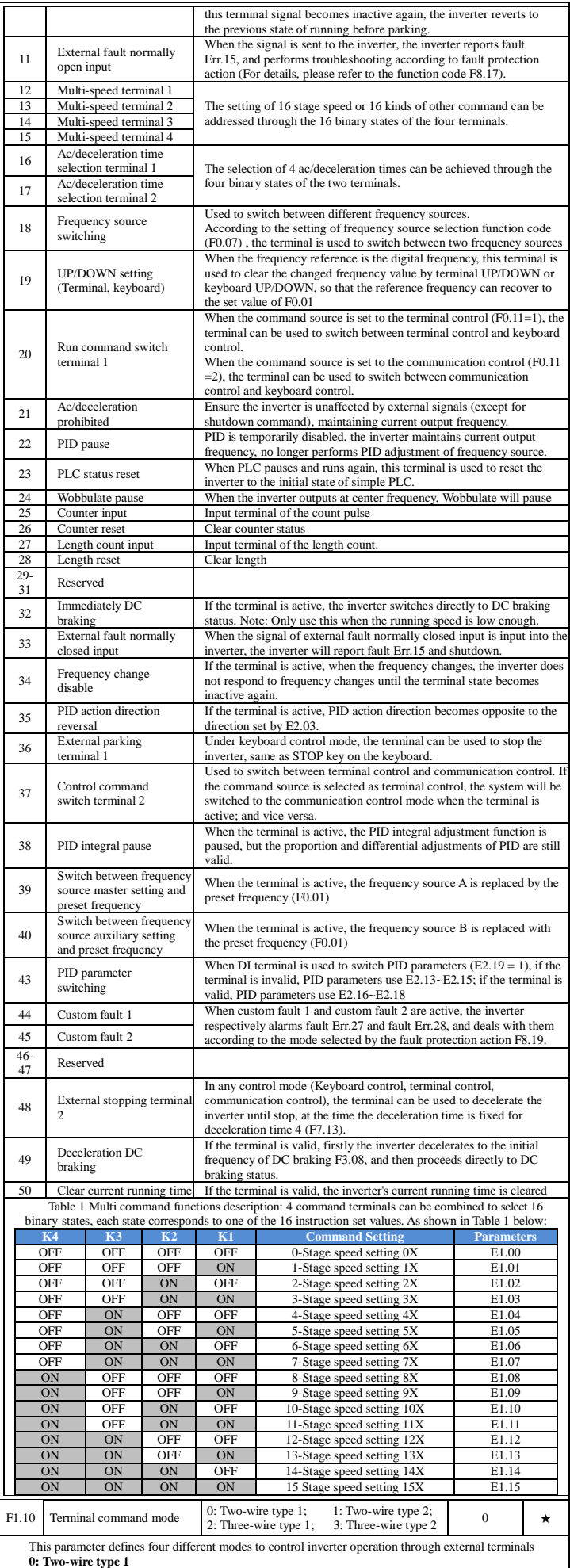

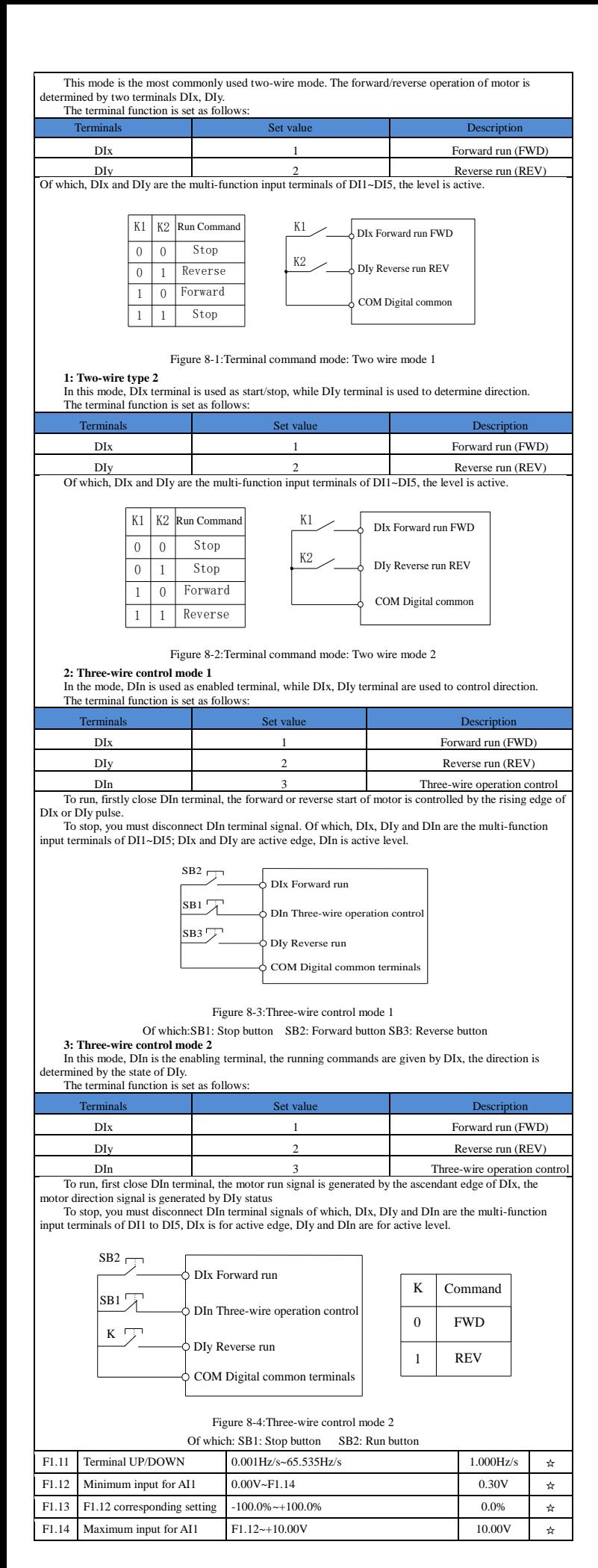

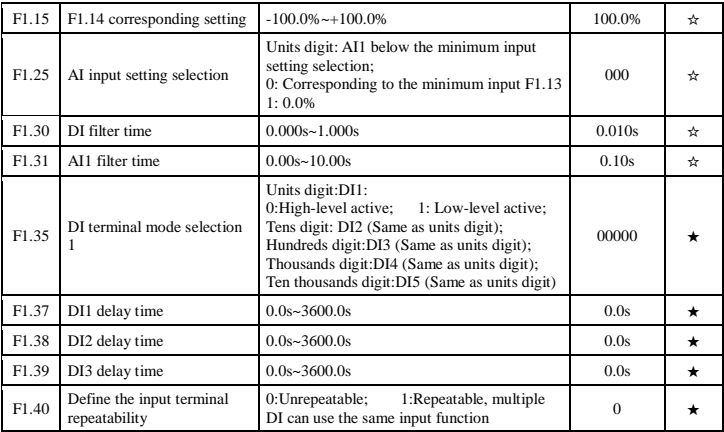

#### **7.4. F2 group Output terminals**

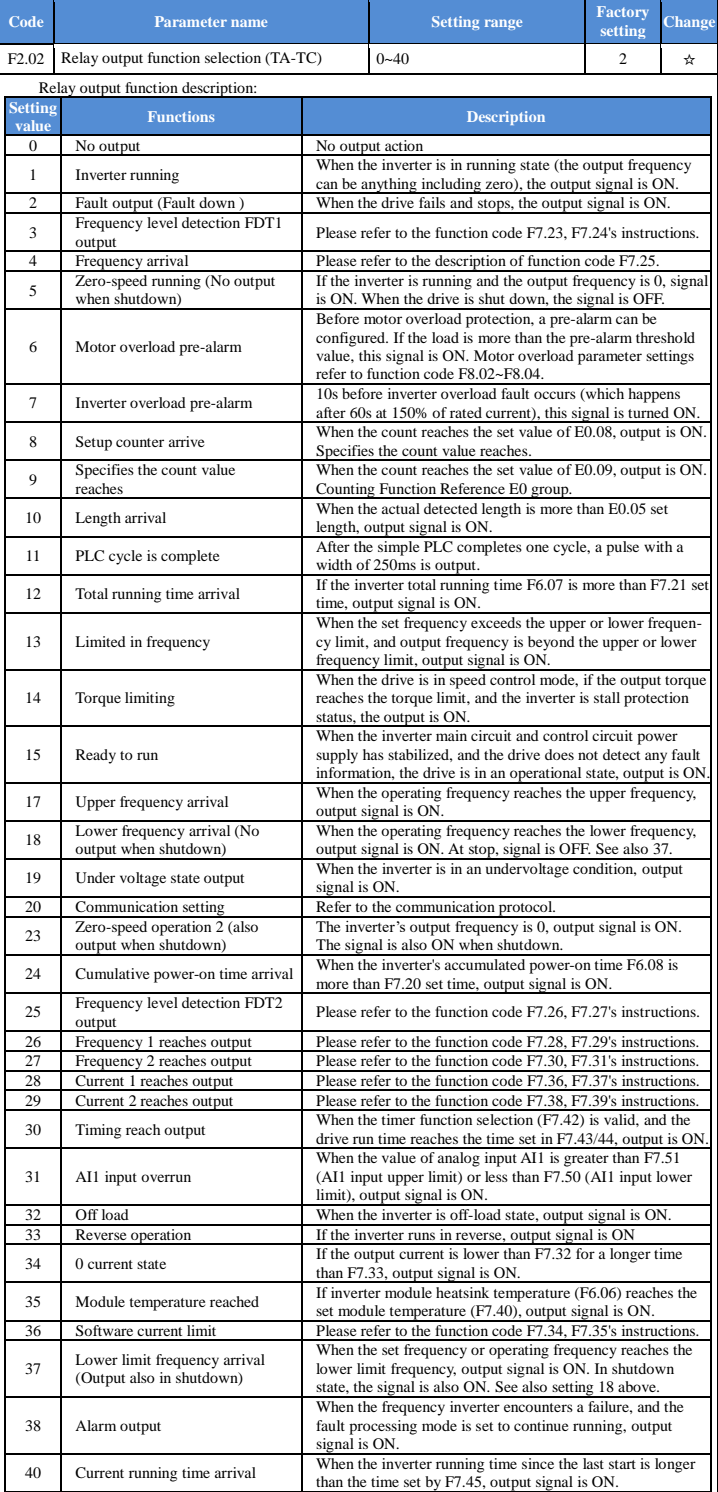

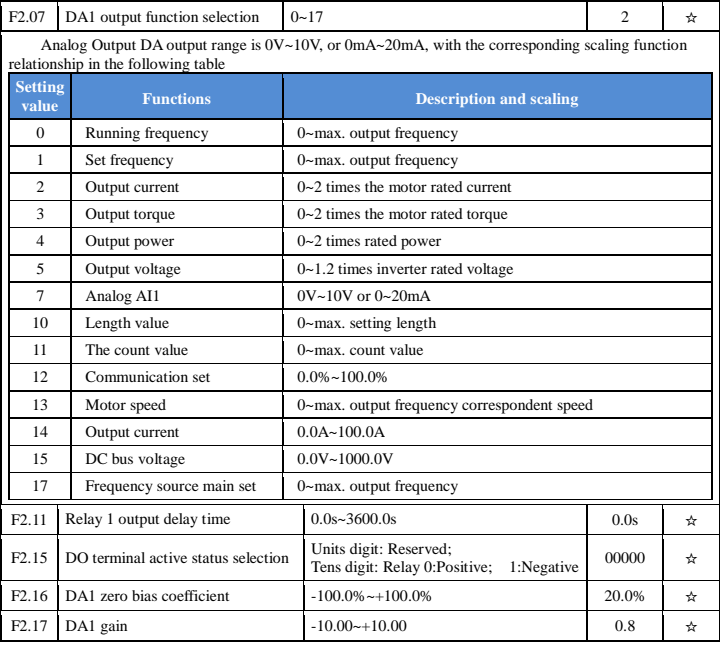

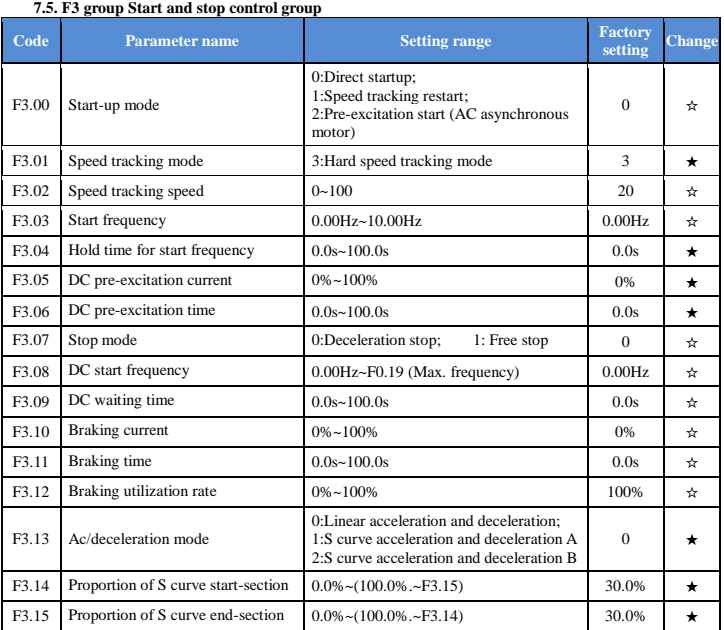

**7.6. F4 group V/F control parameter group**

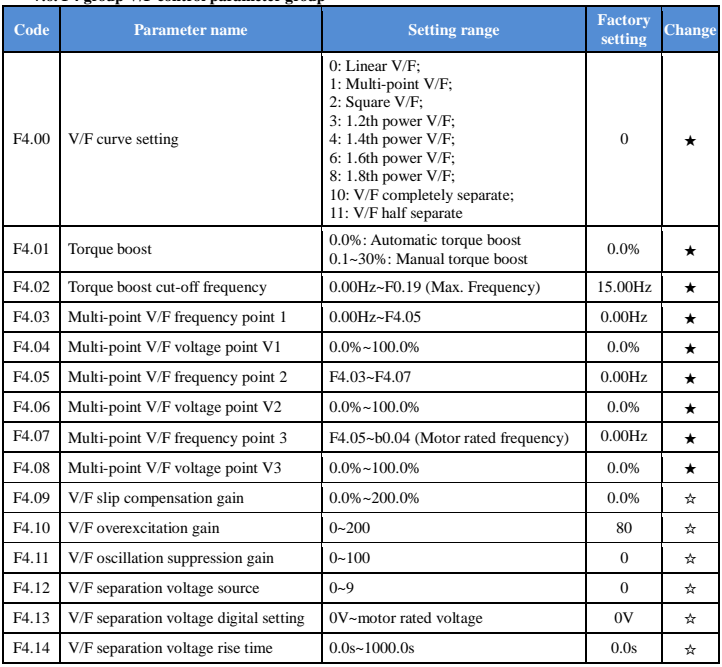

**7.7. F5 group Vector control parameter group**

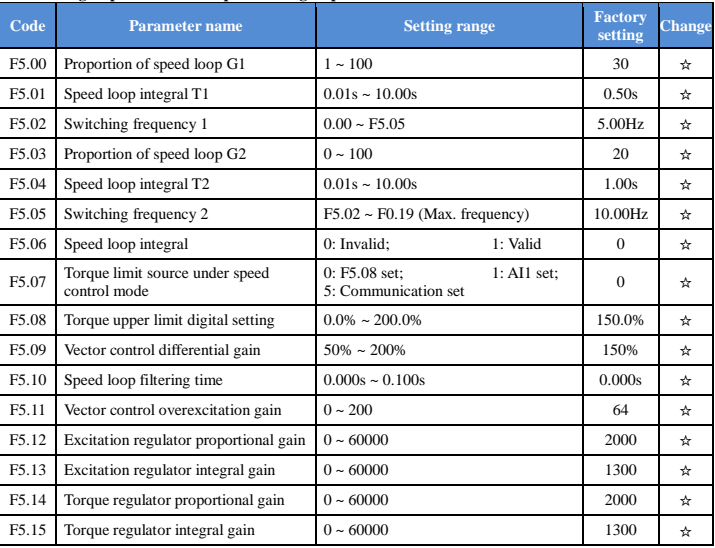

#### **7.8. F6 group Keyboard and display**

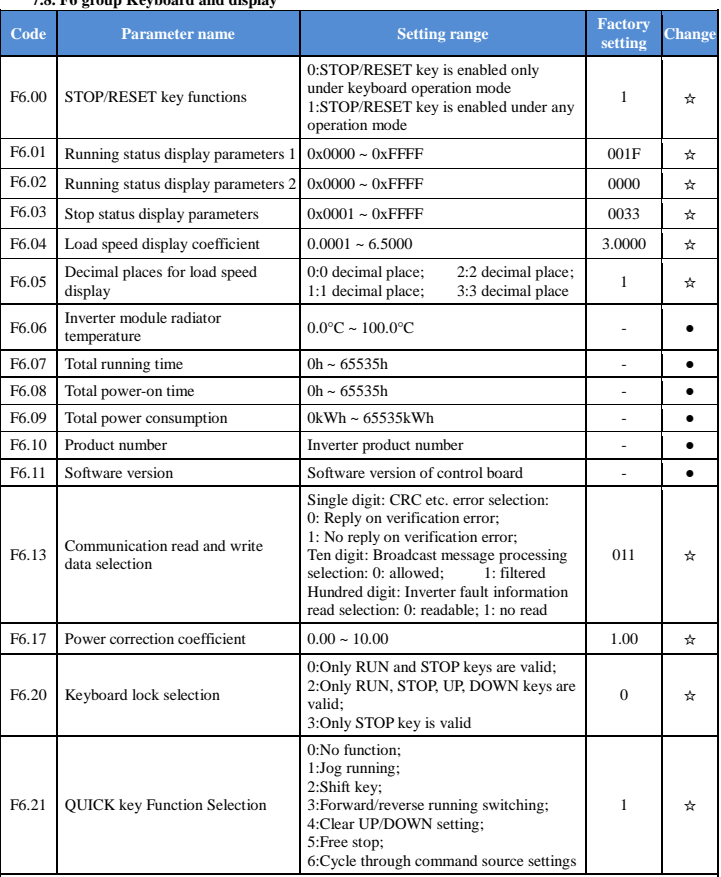

1:Jog running: while pressing QUICK key, the inverter will make jog running in the default direction.<br>2:Shift key: Cycle through the display status parameters allowed by F6.01/2/3 under running or stop interface<br>3:Forwar

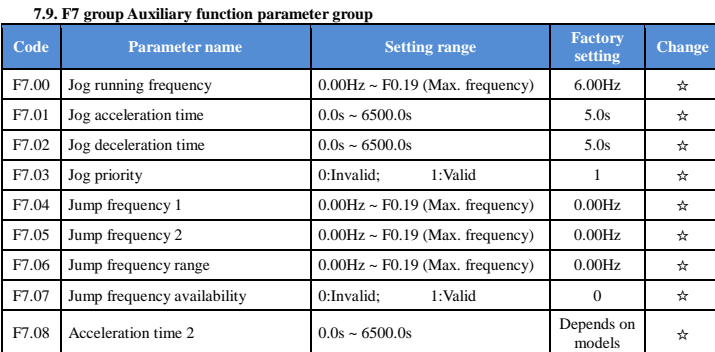

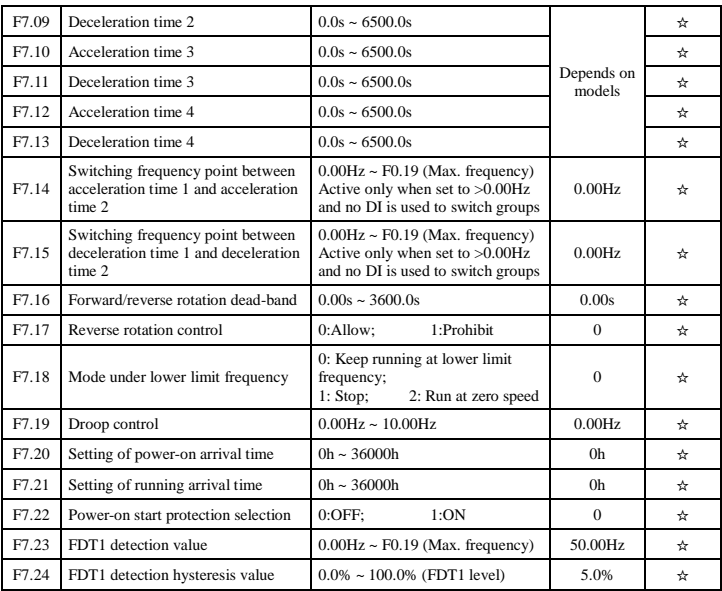

The inverter's multifunction output DO will output ON signal when the operating frequency is higher than<br>the configured frequency detection threshold, and the output is reset to OFF when the operating frequency<br>drops below

The above parameters are used to set the threshold level of output frequency, and the hysteresis value below<br>which the output is canceled. F7.24 is the hysteresis percentage of the frequency threshold level (F7.23). The<br>be

Output frequency(Hz) FDT level

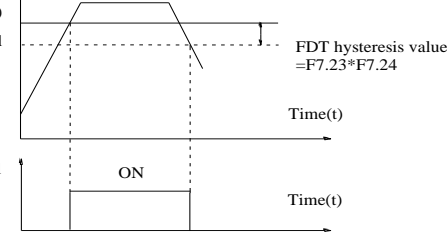

Frequency arrival detection signal (DO, relay)

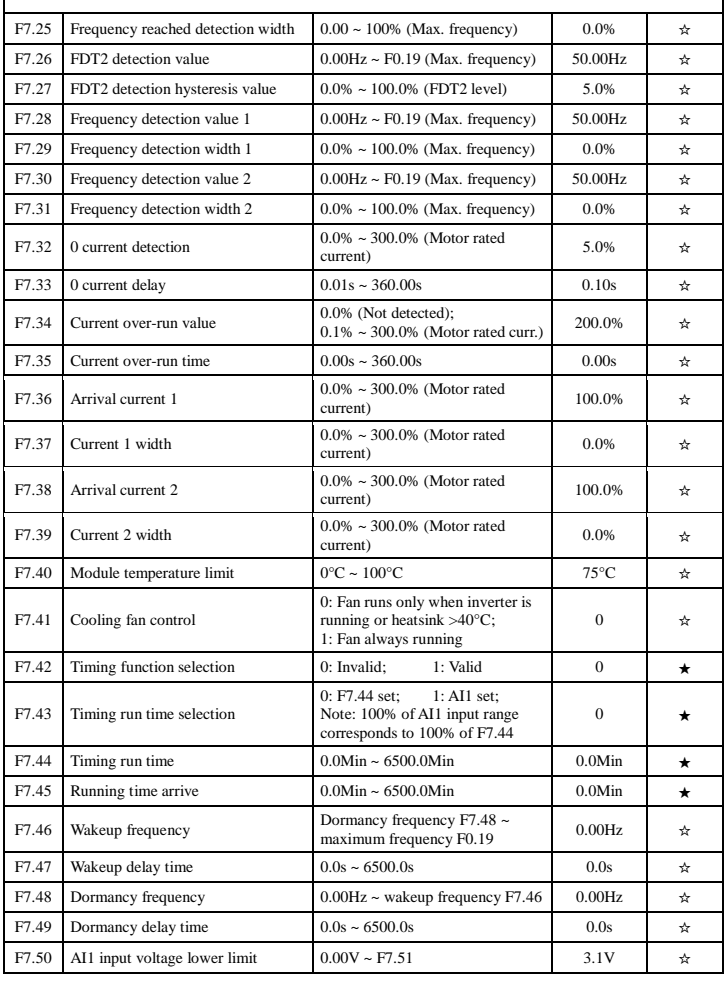

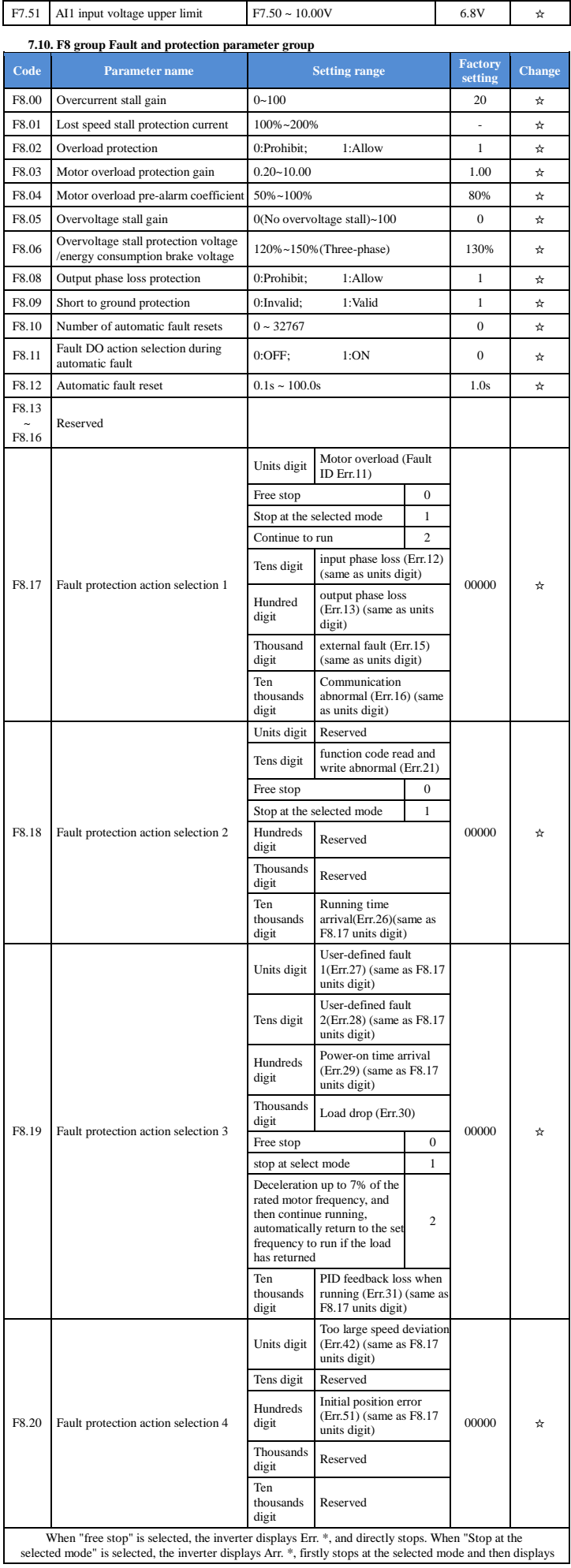

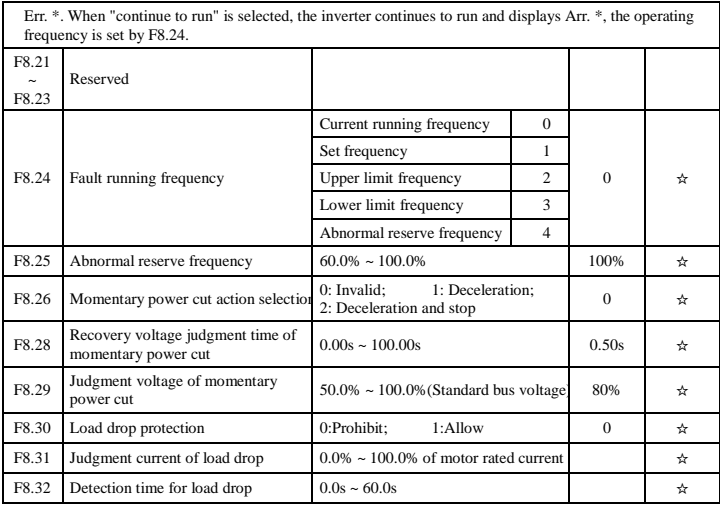

**7.11. F9 group Communication parameter group**

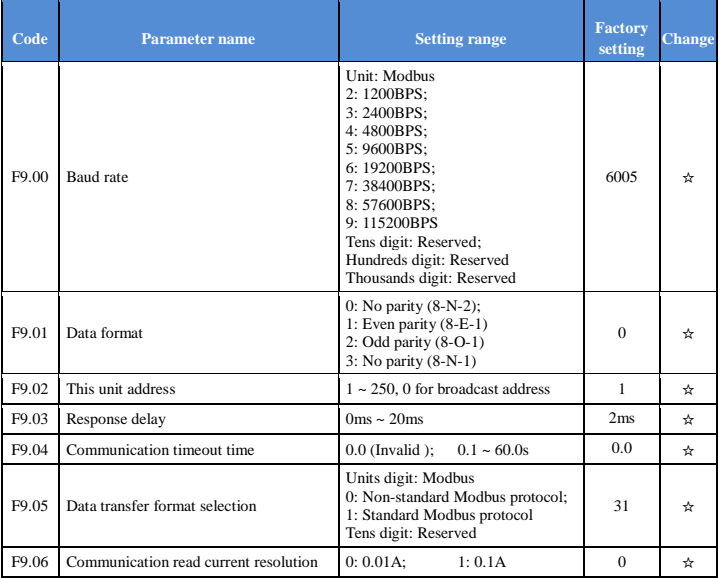

# **7.12. Fb group Control parameter optimization group**

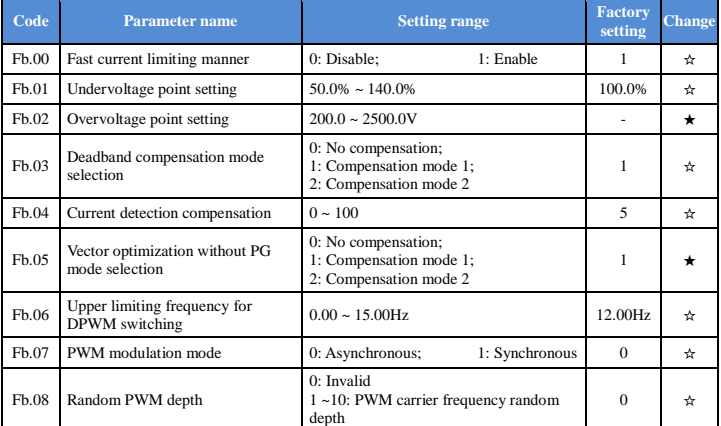

# **7.13. E0 group Wobbulate, fixed-length and counting group**

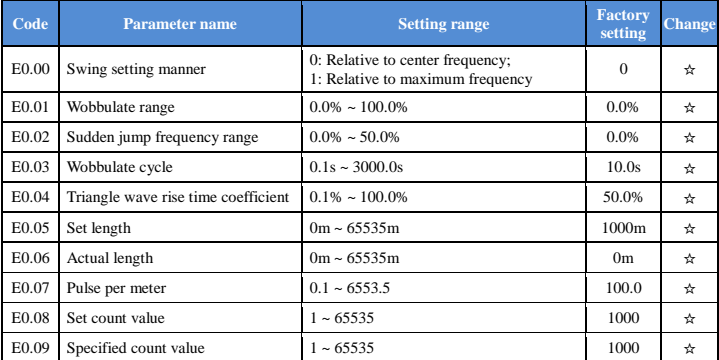

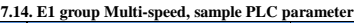

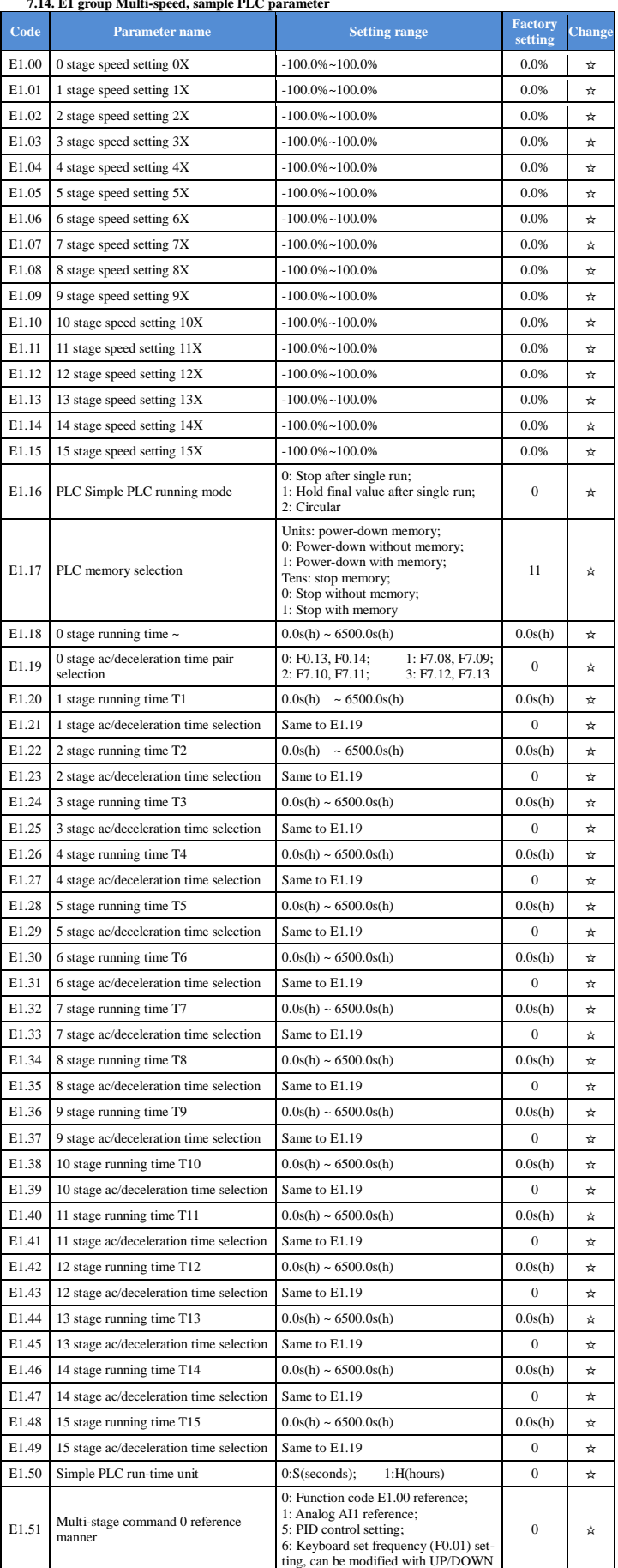

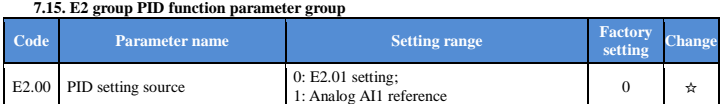

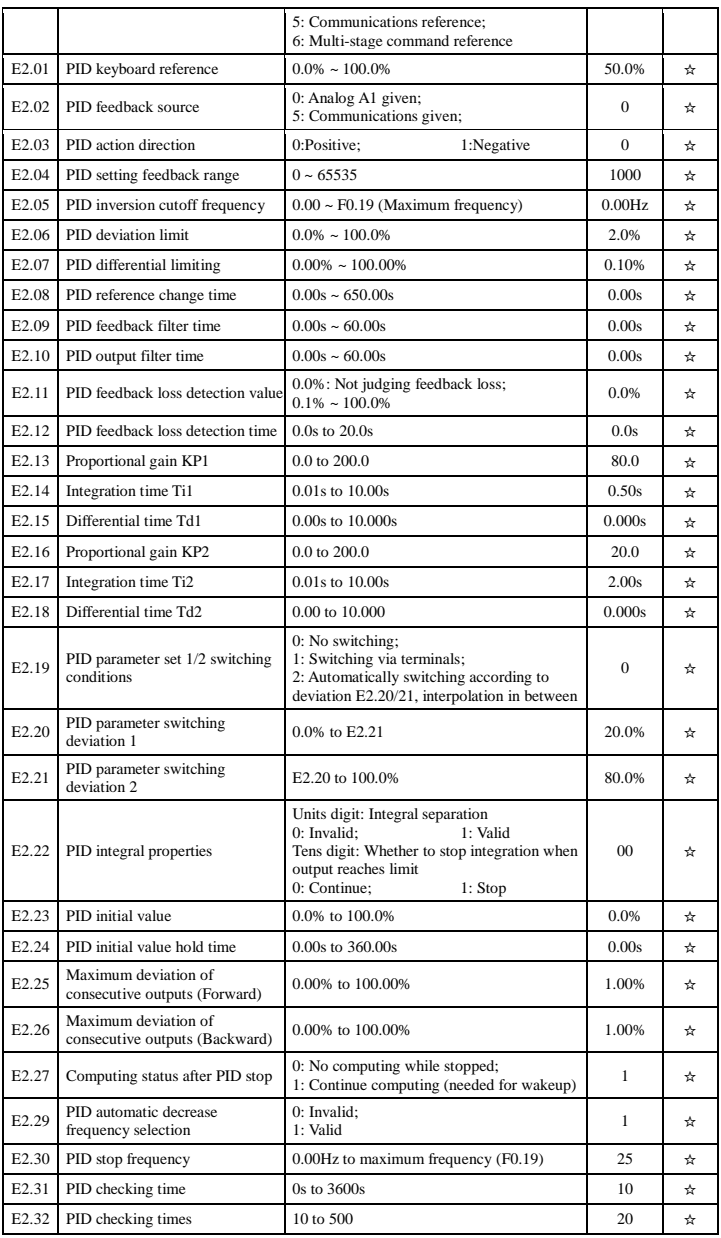

![](_page_15_Picture_706.jpeg)

**7.17. y0 group Function code management**

![](_page_15_Picture_707.jpeg)

![](_page_16_Picture_579.jpeg)

# **7.18. y1 group Fault query parameter group**

![](_page_16_Picture_580.jpeg)

#### **8. Fault alarm and countermeasures**

ST150 can provide effective protection against a number of fault situations. In case of abnormal operation,<br>if a protection function is invoked, the inverter will stop output, the fault relay contact (in factory configurat consulting the service department, user can perform a self-check, analyze the fault cause and find out the<br>solution according to the instructions of this chapter. If the fault is caused by any of the reasons described in t

![](_page_17_Picture_820.jpeg)

![](_page_18_Picture_409.jpeg)

**Figure:**

**Installation dimension drawing of ST150 external keyboard:**

![](_page_18_Figure_3.jpeg)

Outline dimension drawing of keyboard

#### **Dimension drawing of ST150 external keyboard installation compartment:**

![](_page_18_Figure_6.jpeg)

Dimension drawing of keyboard compartment